# **Ein Visualisierungssystem zur Unterstützung der intraoperativen Resektionskontrolle**

A. Höpfner<sup>1</sup>, K.A. Ganser<sup>1</sup>, H. Dickhaus<sup>1</sup>, A. Staubert<sup>2</sup>, C.R. Wirtz<sup>2</sup>, M.M. Bonsanto<sup>2</sup>, V.M. Tronnier<sup>2</sup>, S. Kunze<sup>2</sup>

> 1 Institut für Medizinische Informatik Universität Heidelberg, Fachhochschule Heilbronn Max-Planck-Str. 39, 74081 Heilbronn <sup>2</sup> Neurochirurgische Klinik der Universität Heidelberg Im Neuenheimer Feld 400, 69120 Heidelberg Email: ahoepfne@ix.urz.uni-heidelberg.de

**Zusammenfassung.** Trotz ihrer hohen Leistungsfähigkeit können etablierte Navigationstechniken bei neurochirurgischen Eingriffen bestimmte Situationen, beispielsweise den Einsatz bei einer ungünstigen Geometrie der Resektionshöhle, nicht meistern. Um in solchen Problemfällen dennoch eine Radikalitätskontrolle der durchgeführten Resektion anhand intraoperativer MR-Volumenscans vornehmen zu können, bedarf es ergänzender Werkzeuge. In der vorliegenden Arbeit stellen wir ein Softwaretool vor, mit dessen Hilfe intraoperative MR-Aufnahmen oder Ausschnitte derselben schnell und einfach dreidimensional dargestellt werden können mit dem Ziel, Resttumorgewebe aufzufinden und die zugehörige Position visuell auf den Patienten übertragen zu können. Das flexible, interaktive System wurde in enger Zusammenarbeit mit den klinisch tätigen Neurochirurgen konzipiert und ist demnach auf deren Bedürfnisse zugeschnitten

## **1 Einleitung**

Bei der Resektion von Hirntumoren mit konventionellen Operationstechniken ist die Wahrscheinlichkeit der unvollständigen Tumorentfernung und das damit verbundene Risiko eines Rezidivs mit 70% sehr hoch [1]. Spezielle Techniken versuchen, eine vollständige Resektion zu erreichen, indem intraoperativ kontrastmittelverstärkte MR-Bilder aufgenommen werden, in denen sich Resttumorgewebe hyperintens abzeichnet [2]. Mit der Hilfe von Neuronavigationssystemen können die betreffenden Stellen dann lokalisiert und das maligne Restgewebe anschließend chirurgisch entfernt werden. Allerdings gibt es Fälle, in denen die Neuronavigation nicht angewendet werden kann; wird beispielsweise in unmittelbarer Nähe des MR-Tomographen operiert, erschweren die hohen Magnetfeldstärken den Einsatz von Navigationssystemen [3]. Ebenfalls sind Resektionshöhlen mit ungünstiger Geometrie, z.B. bei tiefen Cavitäten mit Überhängen, der Navigation nicht zugänglich.

Vor diesem Hintergrund entstand in der Neurochirurgischen Klinik der Wunsch, auch in solchen Problemfällen von den intraoperativ gewonnenen MR-Aufnahmen zu

profitieren und die Bildvolumina zur Resektionskontrolle verwenden zu können. Da intraoperativ gescannte Bilder wegen der Lagerung des Patienten in aller Regel nicht in standardisierten Koordinatensystemen aufgenommen werden können und die Schnittführung der Schichtbilder demnach von Fall zu Fall stark variiert, ist eine Orientierung sehr schwierig. Durch eine geeignete 3D-Visualisierung der Resektionshöhle anhand der intraoperativen Bilder sollte es jedoch möglich sein, Stellen mit Resttumorgewebe aufzufinden und visuell entsprechend dem Blickwinkel des Chirurgen auf den Patienten zu übertragen.

In diesem Beitrag stellen wir ein Visualisierungssystem vor, das für die beschriebene Problemstellung entwickelt wurde. Bei der Implementierung der problemangepaßten Visualisierungs- und Bearbeitungstools lag der Schwerpunkt wegen des intraoperativen Arbeitsumfelds auf der benutzerfreundlichen Bedienbarkeit und einem optimierten Laufzeitverhalten.

## **2 Methoden**

Der offene MR-Scanner (Siemens Magnetom Open) [4], der in der Neurochirurgischen Klinik für die intraoperativen Aufnahmen verwendet wird, speichert die Bilder im üblichen DICOM-Format. Das entwickelte System liest den gesamten Bildstapel ein und stellt zur Begutachtung zwei Betrachtungsmodi – eine 2D- und eine 3D-Ansicht – bereit.

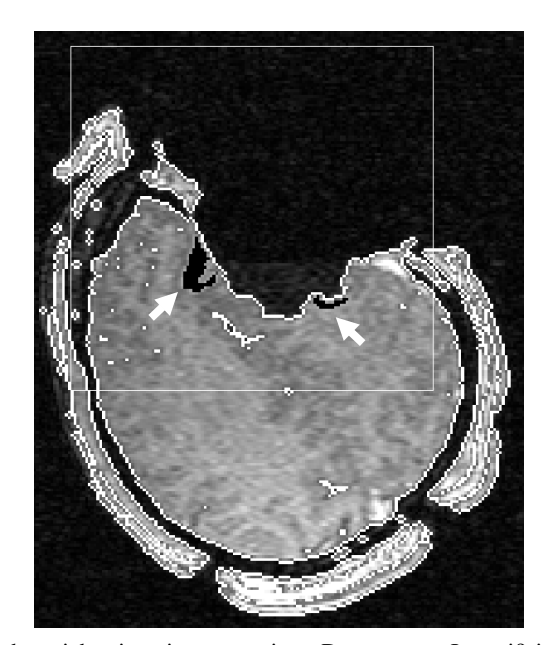

**Abb. 1:** 2D-Schichtansicht eines intraoperativen Datensatzes. In weiß ist die Segmentgrenze zwischen Kopf (Hirn und Schädel) und Hintergrund eingezeichnet. Der Resttumor wurde ebenfalls segmentiert (Pfeile). Das weiße Rechteck kennzeichnet die Region of Interest für die nachfolgende 3D-Visualisierung. (Originaldarstellung in Farbe)

In der 2D-Schichtansicht (siehe Abb. 1), in der selbstverständlich Blättern durch das Volumen, stufenloses Zooming und Grauwertfensterung zur Verfügung stehen, werden die Vorarbeiten für die nachfolgende 3D-Visualisierung durchgeführt. Zum einen wird mit einer manuell einzustellenden Grauwertschwelle der Kopf des Patienten (inklusive Trepanation und Resektionshöhle) vom Hintergrund getrennt. Die Kontur des Segments wird in Echtzeit in die Grauwertschichten eingezeichnet, wodurch eine unmittelbare Kontrolle der Segmentierung ermöglicht wird. Zum zweiten wird mit der Maus eine quaderförmige Region of Interest festgelegt, innerhalb derer sich die Resektionshöhle befindet. Dieses Subvolumen wird für die nachfolgende 3D-Visualisierung verwendet. Seine Größe kann jederzeit verändert werden.

Da das System zur Resektionskontrolle dienen soll, wurde mit einer halbautomatischen Tumorsegmentierung die Möglichkeit geschaffen, Rest-Tumorgewebe besonders hervorzuheben. Tumorgewebe zeichnet sich durch Kontrastmittelgabe in den Aufnahmen deutlich hyperintens von seiner Umgebung ab, so daß eine Segmentierung mit einem 3D-Region-Growing-Algorithmus verwendet werden kann. Das Region-Growing ist durch eine obere und untere Grauwertschwelle beschränkt und akzeptiert zusätzlich nur Voxel innerhalb der Region of Interest. Die Interaktion bei dem Segmentierungsvorgang beschränkt sich auf die Auswahl der Schwellenwerte und das Anklicken eines Startpunkts. Da die Resttumoranteile üblicherweise klein sind, steht das Segmentierungsergebnis stets in Echtzeit zur Verfügung und wird sofort in die Grauwertbilder eingezeichnet. Die Segmentierung mehrerer nichtzusammenhängender Tumorreste ist durch das Angeben mehrerer Startpunkte möglich.

Für die 3D-Ansicht (siehe Abb. 2) wird eine Oberflächendarstellung des Kopfes bzw. der Resektionshöhle innerhalb der Region of Interest sowie eine Oberflächendarstellung des segmentierten Tumors berechnet, die in unterschiedlichen Farben dargestellt werden. In der aus diesen Objekten gebildeten Szene stehen stufenloses Zooming, Rotation ("virtual trackball") sowie Beleuchtungs-, Transparenz- und Clippingfunktionen zur Verfügung. Auf die Oberflächen der 3D-Objekte können die Originalgrauwerte aus den MR-Datensätzen gemappt werden. Zudem ist es möglich,

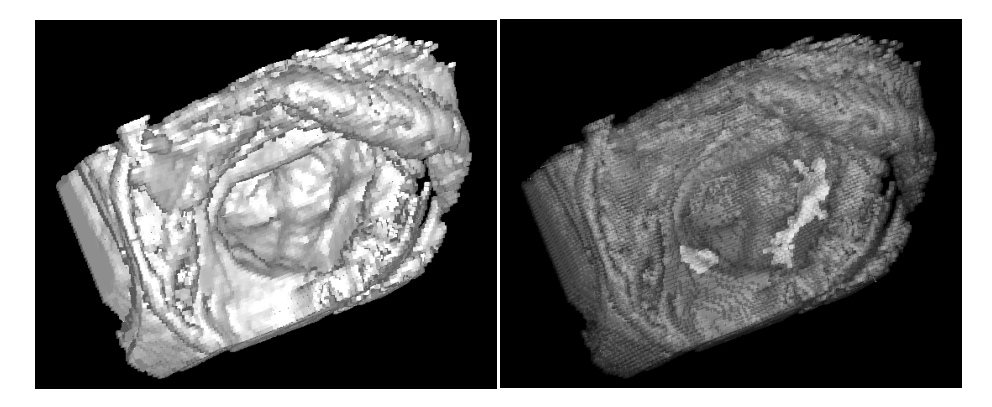

**Abb. 2:** 3D-Ansicht der rekonstruierten Resektionshöhle aus dem intraoperativen Datensatz. Links: Oberflächendarstellung, anhand derer der Operateur den visuellen Bezug zum Operationssitus herstellt. Rechts: Transparente Darstellung der Resektionshöhle mit durchscheinender Resttumorobefläche (helle Objekte).

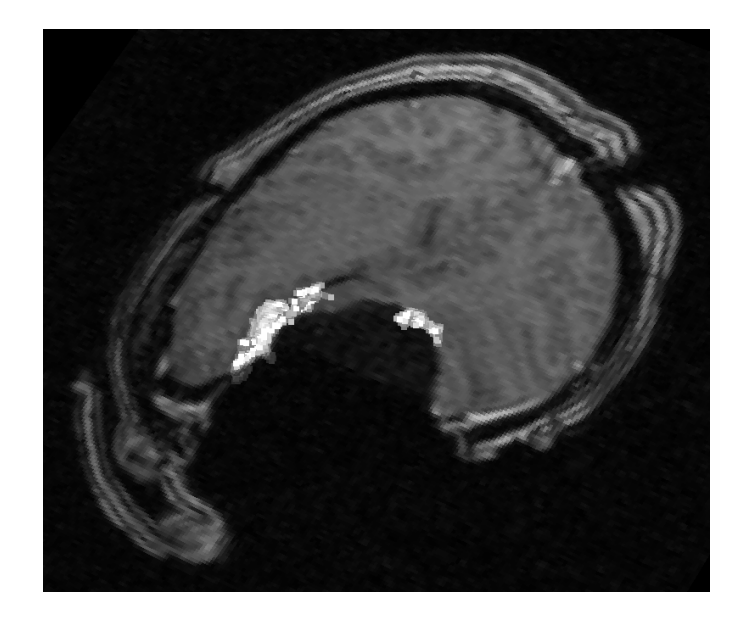

**Abb. 3:** Dreidimensionale Szene mit einer transversalen Schnittebene durch den intraoperativen MR-Datensatz und der Oberflächendarstellung des Tumorsegments (hell). Diese Darstellung bietet dem Arzt neben der zusätzlichen räumlichen Orientierungshilfe auch die Möglichkeit, das Segmentierungsergebnis des Resttumors in beliebig geführten Schnitten durch das Grauwertvolumen zu kontrollieren.

beliebig orientierte Schnittbilder durch den MR-Datensatz in die Szene einzuzeichnen (siehe Abb. 3).

Mittels morphologischer Erosion der Resektionshöhle sowie durch interaktives gezieltes Abtragen von Bildvoxeln mit der Maus wird es dem Arzt ermöglicht, tieferliegende Gewebeschichten zu begutachten und die Auswirkung von entsprechenden operativen Manipulationen abzuschätzen. Durch Vorhalten der Bilddaten in geeigneten Datenstrukturen ist auch diese interaktive Manipulation der Szene in Echtzeit möglich. Für eine bessere Darstellung, jedoch auf Kosten der Performance, kann die relativ grobe Auflösung der MR-Bilder durch Subsampling mit trilinearer Interpolation verbessert werden. Alle beschriebenen Funktionen stehen auch für die höher aufgelösten Bilder zur Verfügung.

Zur Unterstützung der OP-Dokumentation ist sowohl im 2D- als auch im 3D-Modus das Abspeichern der angezeigten Bilder bzw. Szenen als Bitmap-Dateien möglich. Außerdem können komplette Datensätze mit allen Einstellungen in 2D und 3D in einem proprietären Format gespeichert und später wieder geladen werden.

#### **3 Ergebnisse**

Wir haben ein Visualisierungssystem entwickelt, das speziell für den intraoperativen Einsatz zur Darstellung der Resektionshöhle und zur Unterstützung der Radikalitätskontrolle bei Tumorresektionen geeignet ist. Die Entwicklung erfolgte in C++ unter

WindowsNT, für die Benutzerschnittstelle wurden die MFC und für die Visualisierungsaufgaben OpenGL verwendet. Die Konzeption des Systems erfolgte in enger Zusammenarbeit mit der Neurochirurgischen Klinik der Universität Heidelberg und entspricht somit den Vorstellungen der Neurochirurgen. Die Performance aller Verarbeitungsschritte mit unverzüglicher Präsentation der Ergebnisse erfüllt die strikten zeitlichen Anforderungen für einen Einsatz während eines operativen Eingriffs. Ein geübter Anwender kann beispielsweise bequem innerhalb einer Minute die Vorarbeiten für die 3D-Darstellung durchführen. Die Anwendung auf archivierte intraoperative Datensätze erbrachte vielversprechende Ergebnisse bezüglich der Resektionskontrolle; eine klinische Evaluation wird in den nächsten Wochen durchgeführt.

### **4 Diskussion**

Das entwickelte System ist für neurochirurgische Interventionen im Kopfbereich vorgesehen, bei denen die konventionelle Neuronavigation scheitert. Speziell soll das gravierende Problem der vollständigen Tumorresektion in den eingangs erwähnten Problemfällen ermöglicht werden. Das entwickelte System erhebt nicht den Anspruch, wie Navigationssysteme, quantitative Aussagen und Ergebnisse zu produzieren; vielmehr ermöglicht es dem Arzt die Orientierung in intraoperativen MR-Aufnahmen bei der Resektionskontrolle durch eine schnelle und vielseitige Visualisierung. Wegen der i.d.R. nicht standardisierten Schnittführung der MR-Schichten ist für den Chirurgen eine Orientierung ohne eine solche zusätzliche Hilfestellung sehr schwierig [5]. Nach unserem Kenntnisstand sind vergleichbare Ansätze bislang nicht verfolgt worden. Aufgrund seiner guten Performance eignet sich das System auch als schnelles Visualisierungssystem für präoperative Aufnahmen.

## **5 Literatur**

- 1. Albert FK, Forsting M, Sartor K, Adams HP, Kunze S: Early Postoperative Magnetic Resonance Imaging after Resection of Malignant Glioma: Objective Evaluation of Resudual Tumor and its Influence on Regrowth and Prognosis. Neurosurgery 34(1): 45-60, 1994.
- 2. Wendt M, Duerk JL, Aschoff AJ, Lewin JS: Intraoperative MRT: Von der Idee zum ersten Patienten. Electromedica 67(2):107-115, 1999.
- 3. Tronnier VM, Wirtz CR, Knauth M, Lenz G, Pastyr O, Bonsanto MM, Albert F, Kuth R, Staubert A, Schlegel W, Sartor K, Kunze S: Intraoperative Diagnostic and Interventional Magnetic Resonance Imaging in Neurosurgery. Neurosurgery 40(7): 891-902, 1997.
- 4. Drobnitzky M, Lenz G, Kunze S, Fahlbusch R: Intra-Operative MR-Imaging during Neurosurgery. In: Lemke HU, Vannier MW, Inamura K, Farman AG (Hrsg.): Computer Assisted Radiology CAR'96, 729-732. Elsevier, Amsterdam, 1996.
- 5. Masutani Y, Masamune K, Suzuki M, Dohi T, Iseki H, Takakura K: Computer Aided Surgery (CAS) System for Stereotactic Neurosurgery. In: Ayache N (Hrsg.): Computer Vision, Virtual Reality and Robotics in Medicine'95, 247-251. Springer, Berlin, Heidelberg, 1995.